SYSTÈME POUR MALENTENDANTS

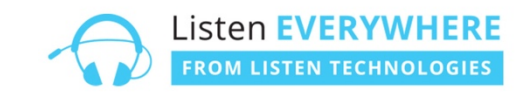

LISTEN EVERYWHERE

## Étape 1

Télécharger l'application Listen Everywhere sur l'App Store / Play store

## Étape 2

Enclencher le mode avion sur votre téléphone

## Étape 3

Se connecter au wifi « malentendant » et entrer le mot de passe.

Pour recevoir le mot de passe, merci d'envoyer votre demande à julie.devaud@fdv19.ch

## Étape 4

Ouvrir l'application *Listen Everywhere* et cliquer sur le bouton « malentendants ». Brancher votre casque audio via l'entrée Jack ou enclencher le système Bluetooth sur votre téléphone.

Pour profiter pleinement du système mis en place, l'idéal est de laisser le téléphone à l'air libre.

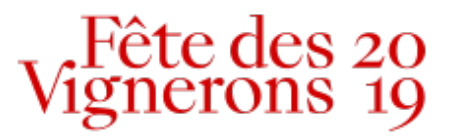